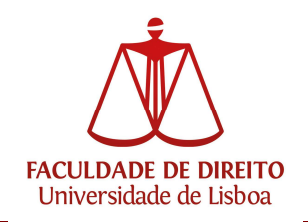

## Como Recuperar a Senha de Acesso à Conta Campus/ULisboa

Para efetuar a recuperação da senha de acesso da conta de utilizador é necessário aceder ao seguinte endereço:

https://utilizador.ulisboa.pt

Carregar em "Recuperar acesso".

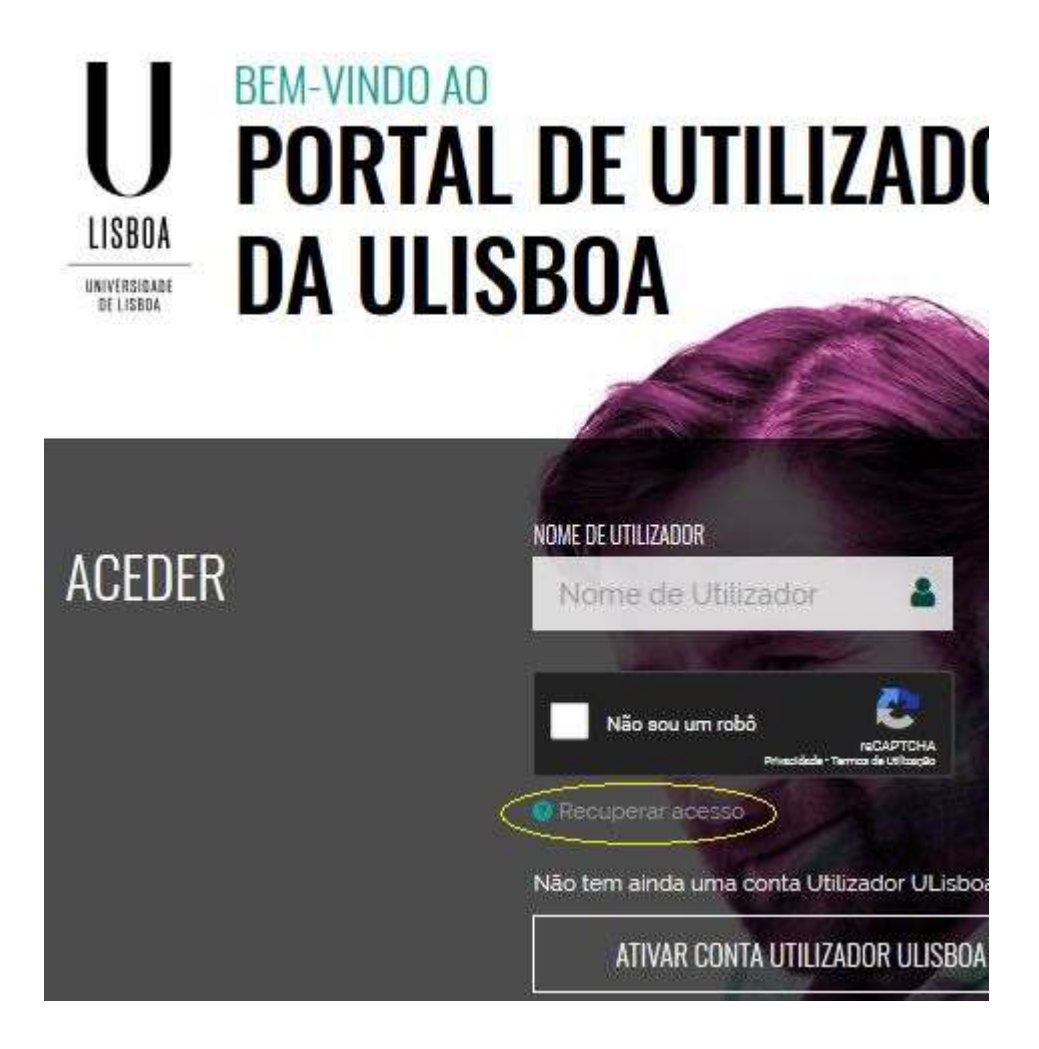

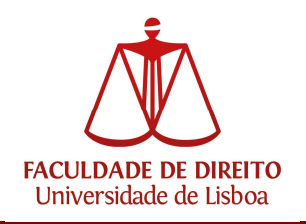

Inserir o nome de utilizador ou o endereço de email externo/pessoal:

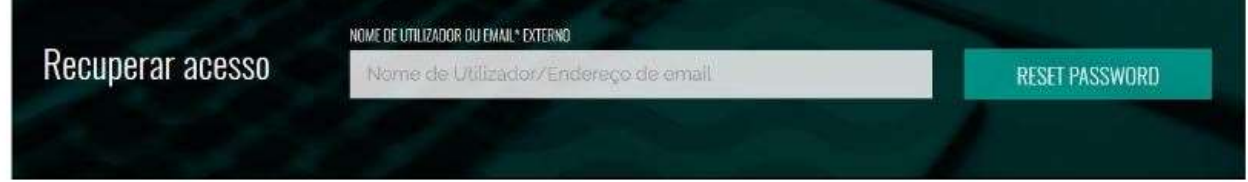

Será enviado, para o email pessoal, um link de recuperação de password

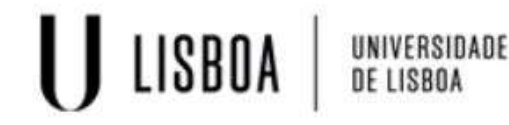

O Foi enviado um email para o endereço de email externo associado ao utilizador.

No email pessoal, deverá existir um email enviado pelo sistema, como ilustrado na figura:

Foi recebido um pedido de alteração (reset) da password da sua conta Campus@ULisboa.

Relembramos que o username da sua conta é: utilizador

Por favor aceda ao seguinte link para dar seguimento ao pedido de alteração de password: https://utilizador.ulisboa.pt/ULUsersApp/reset/ /resetPassword

O pedido de alteração da password é válido até às 24h do dia do pedido.

A escolha da password deverá ter em conta as seguintes regras:

- Deverá conter pelo menos 6 caracteres, e no máximo 12;

- Deverá conter pelo menos um caracter de 3 das 4 seguintes categorias:
	- Um caracter maiúsculo: (A até Z)
	- Um caracter minúsculo: ( a até z )
	- Um caracter numérico: (0 até 9)
	- Um caracter especial: ( ~ ! @ # dollar % ^ & \* \_ + = ` | \ ( ) {} : ; " ' < > , , ? / )
- Não poderá fazer referência ao username escolhido nem ao seu nome;
- Não poderá ser igual a nenhuma das 3 últimas senhas escolhidas (no caso de renovação da conta).

Caso não tenha efectuado um pedido de alteração de password ou não pretenda dar seguimento ao mesmo por favor ignore este email.

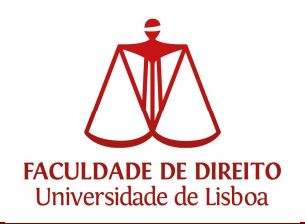

Após carregar no link de recuperação de Senha de Acesso, é apresentada a página para definição da nova senha, que deverá ser escolhida tendo em conta as regras de escolha de password indicadas.

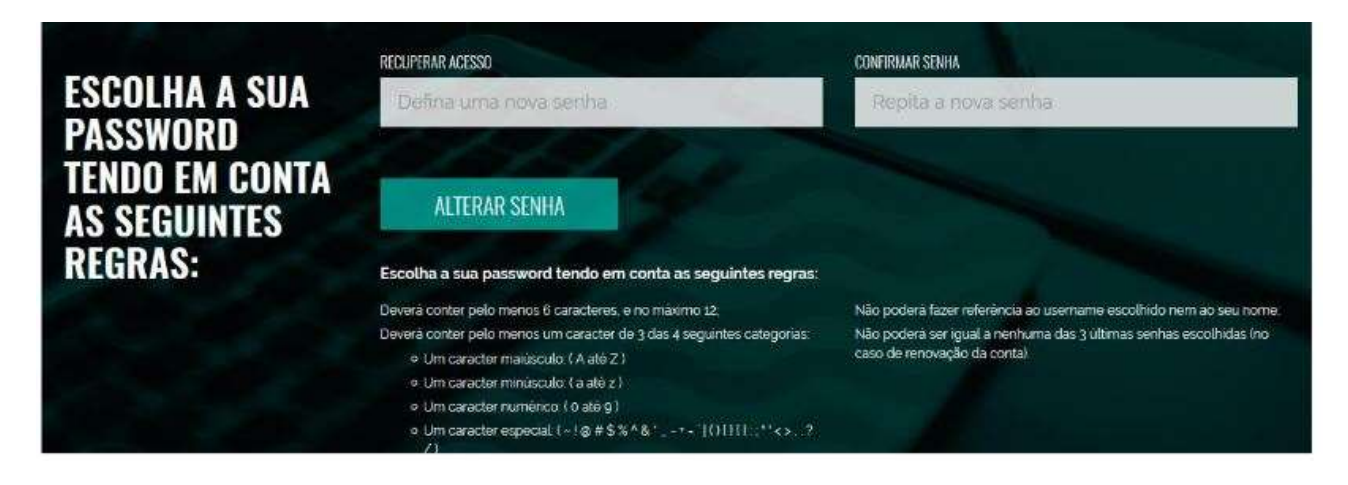

Se a alteração for bem-sucedida, aparece-nos a seguinte mensagem:

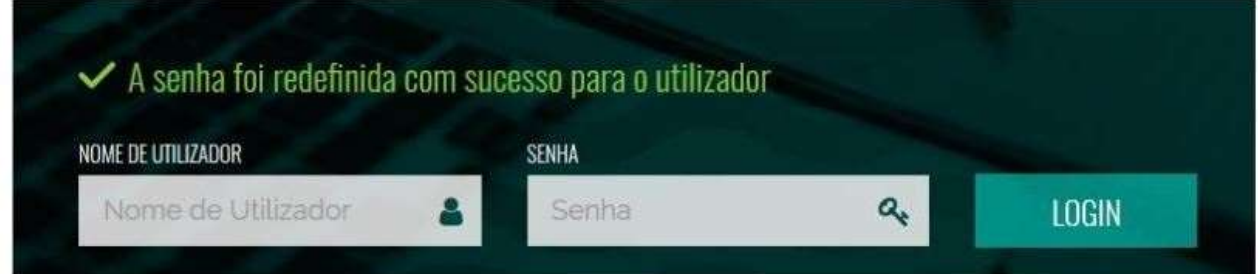

Qualquer problema com a conta Campus/ULisboa, poderá contatar

contacampus@fd.ulisboa.pt, indicando nº de aluno e Cartão de Cidadão; ou dirigindo-se presencialmente ao Núcleo de Apoio Técnico.